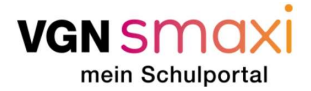

#### Gehen wir es gemeinsam an!

Vor dir liegt eine ausführliche Schritt-für Schritt-Anleitung, wie du über VGNsmaxi online an deinen VGN-Verbundpass kommst. Ergänzend zu dieser Anleitung steht dir jederzeit unser FAQ-Bereich von VGNsmaxi zur Verfügung. Probiere es einfach mal aus!

Warum du einen Verbundpass brauchst: Durch den Verbundpass wird deine Zeitkarte erst zu deinem gültigen Ticket. Das heißt er bestätigt, dass du berechtigt bist dir die vergünstigten Angebote für Schüler, Schülerinnen und Auszubildende zu kaufen. Außerdem legt er fest in welchen Tarifzonen du dich mit dem Ticket bewegen darfst. Bei einem 365€-Ticket vielleicht irrelevant, für eine Wochenkarte aber wichtig! Weitere Informationen findest du hier.

#### Vorbereitung ist alles!

Was du brauchst, um einen Verbundpass erfolgreich zu beantragen:

- Du muss registriert sein. Wie die Registrierung funktioniert, haben wir ebenfalls zu Beginn in der folgenden Anleitung festgehalten. Das geht einfach und schnell mit deiner E-Mail-Adresse und deinem vollen Namen. Personen ab 16 Jahren können sich selbständig registrieren und Anträge stellen. WichƟg: Bist du unter 16 Jahre alt, müssen deine Eltern alles machen! Also die Registrierung auf ihren Namen durchführen und sämtliche Antragsstellungen übernehmen. Damit sie Anträge für dich stellen können, werden sie im Portal ein sogenanntes Kinderprofil für dich anlegen.
- Wir benötigen folgende persönliche Daten von dir: Anrede, Vorname, Nachname, Adresse und Geburtsdatum. Zudem benötigen wir folgende Kontaktinformationen von dir: E-Mailadresse und Telefon-/Handynummer.
- Es gibt verschiedene Möglichkeiten wie VGNsmaxi prüft, ob du zu einer Ausbildungsstätte gehörst. Ist deine Stadt oder dein Landkreis angebunden, kann es sein, dass du nichts weiter tun musst als die hierzu notwendigen Daten einzugeben (z. B. auf welche Schule du gehst). Ist das aber nicht der Fall, musst du einen Nachweis von deiner Schule stempeln lassen. Den Vordruck kannst du bei VGNsmaxi herunterladen.
- Es gibt auch **besondere Umstände** die du geltend machen kannst, auch wenn du eigentlich nicht berechtigt bist ein Ticket nach dem "Schulwegkostengesetz" zu erhalten. Hierzu müssen entsprechende Nachweise hochgeladen werden – zum Beispiel ein Sozialhilfebescheid oder ein ärztliches Attest, falls eine dauerhafte Behinderung vorliegt.

#### Navigieren will gelernt sein!

Bei VGNsmaxi ist das aber schnell erlernt. Wenn du auf den Link klickst, kommst du auf unsere Startseite. Scrolle ein wenig nach unten, dort findest du erste Informationen. Oben rechts im Bild findest du den Button "Anmelden". Ab hier geht's los! Kurz registrieren, falls nicht schon geschehen, und ab ins Portal. Neben dem großen "Willkommen" findest du rechts den Button "Hier geht's zum Antrag" und ab da führt dich VGNsmaxi durch die gesamte Antragsstellung.

Was jetzt auf den nächsten Seiten kommt, ist eine ausführliche Anleitung zum Verbundpass:

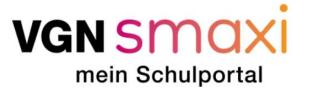

## Ausfüllen des Antrags über VGNsmaxi

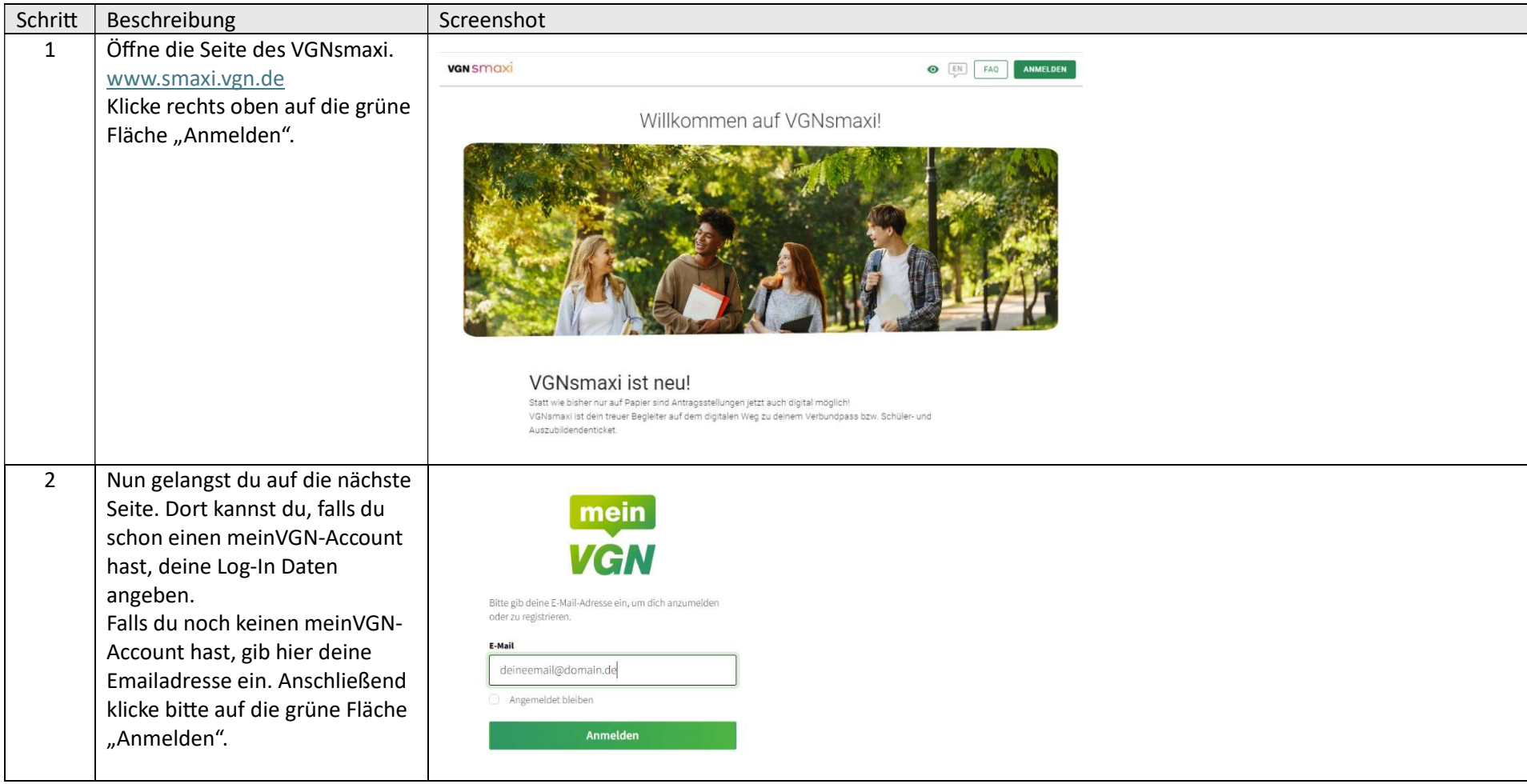

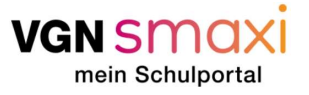

3 Das System erkennt, wenn deine Email-Adresse noch nicht registriert ist und bittet dich dir ein Passwort zu vergeben. Dein Passwort muss folgende Kriterien erfüllen: Mind. 1 Sonderzeichen  $\bullet$  Mind. 1 Großbuchstaben  $\bullet$  Mind. 1 Kleinbuchstaben Mind. 1 Zahl Mind. 8 Zeichen Du musst dein Passwort wiederholen und die Nutzungsbedingungen akzeptieren. Nun kannst du auf die grüne Fläche "Registrieren" klicken. Bitte notiere dir deine Zugangsdaten und bewahre diese sicher auf.

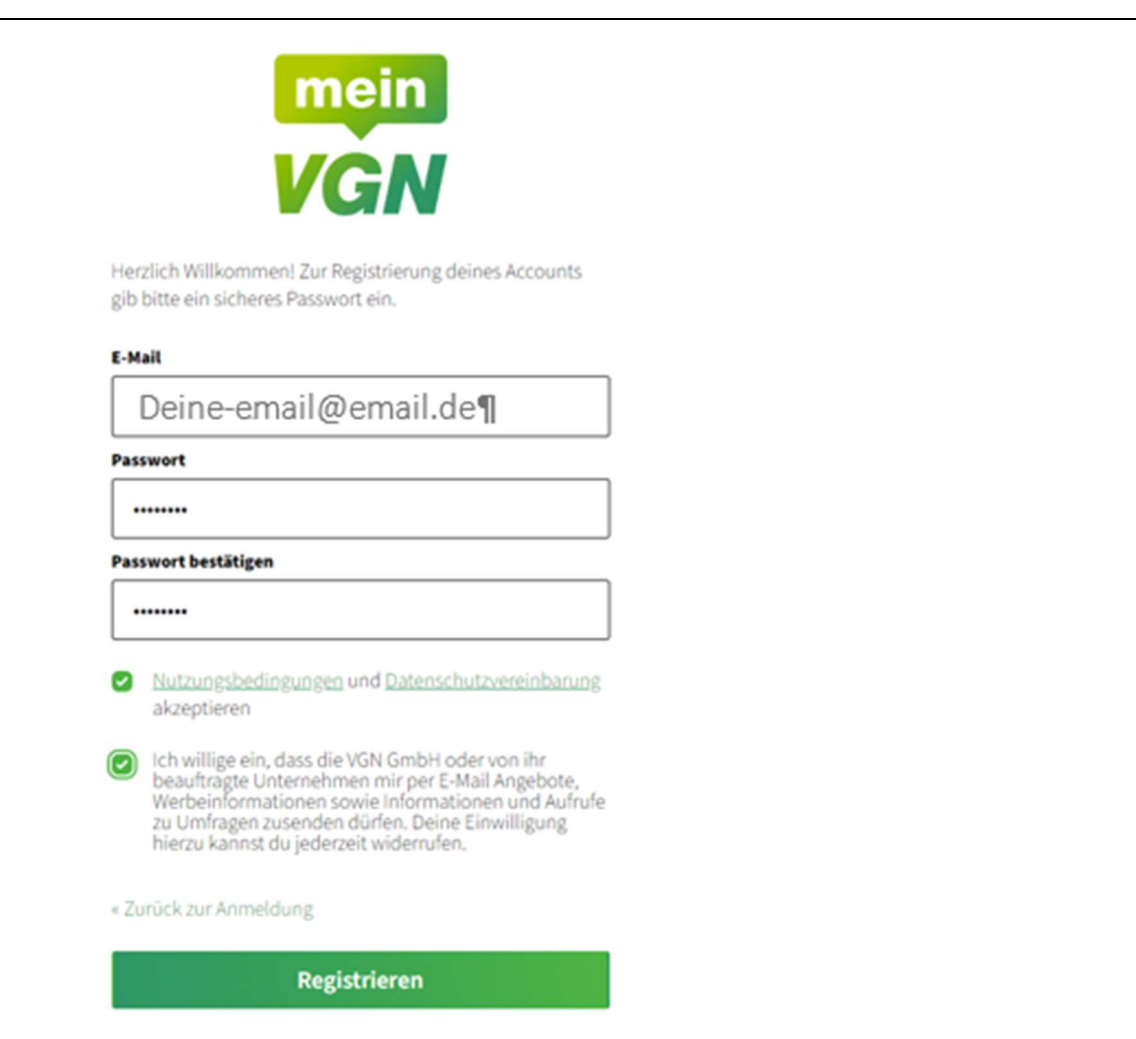

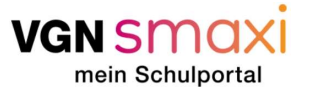

4 Im nächsten Fenster sollst du einen Verifizierungscode eingeben. Dieser wird dir an mein<br>VGN deine Emailadresse geschickt und sollte in wenigen Minuten ankommen. Falls der Code nicht ankommt, prüfe bitte auch deinen Spam-Ordner. Drücke anschließend bitte auf die grüne Schaltfläche E-Mail-Adresse verifizieren "Absenden". Zur Verifizierung deines Kontos folge bitte den Anweisungen, welche wir dir per E-Mail zugesendet haben. Verifizierungscode CODE-AUS-EMAII (Bitte SPAM Ordner Checken) **Absenden** 

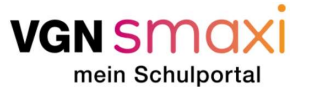

5 Im nächsten Schritt musst du bestätigen, dass VGNsmaxi die Daten aus deinem eben angelegten meinVGN-Account benutzen darf. Dies gelingt, indem du auf die grüne Schaltfläche "Weiter" klickst. Dies ist notwendig für die Erstellung deines Verbundpasses oder der Beantragung des kostenfreien Schulwegs.

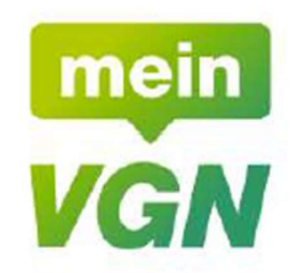

VGNsmaxi - mein Schulportal möchte Zugriff auf deinen meinVGN Account und deine dort hinterlegten Daten erhalten.

#### E-Mail<sup>\*</sup>

Deine-email@email.de

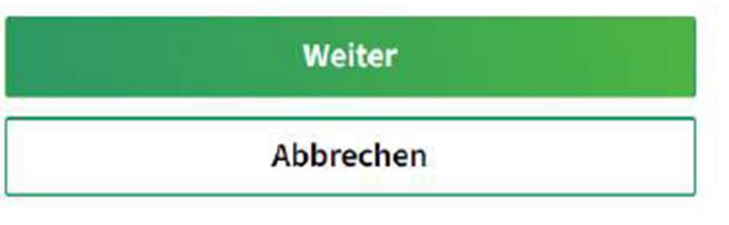

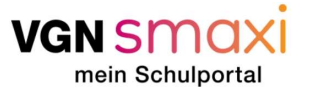

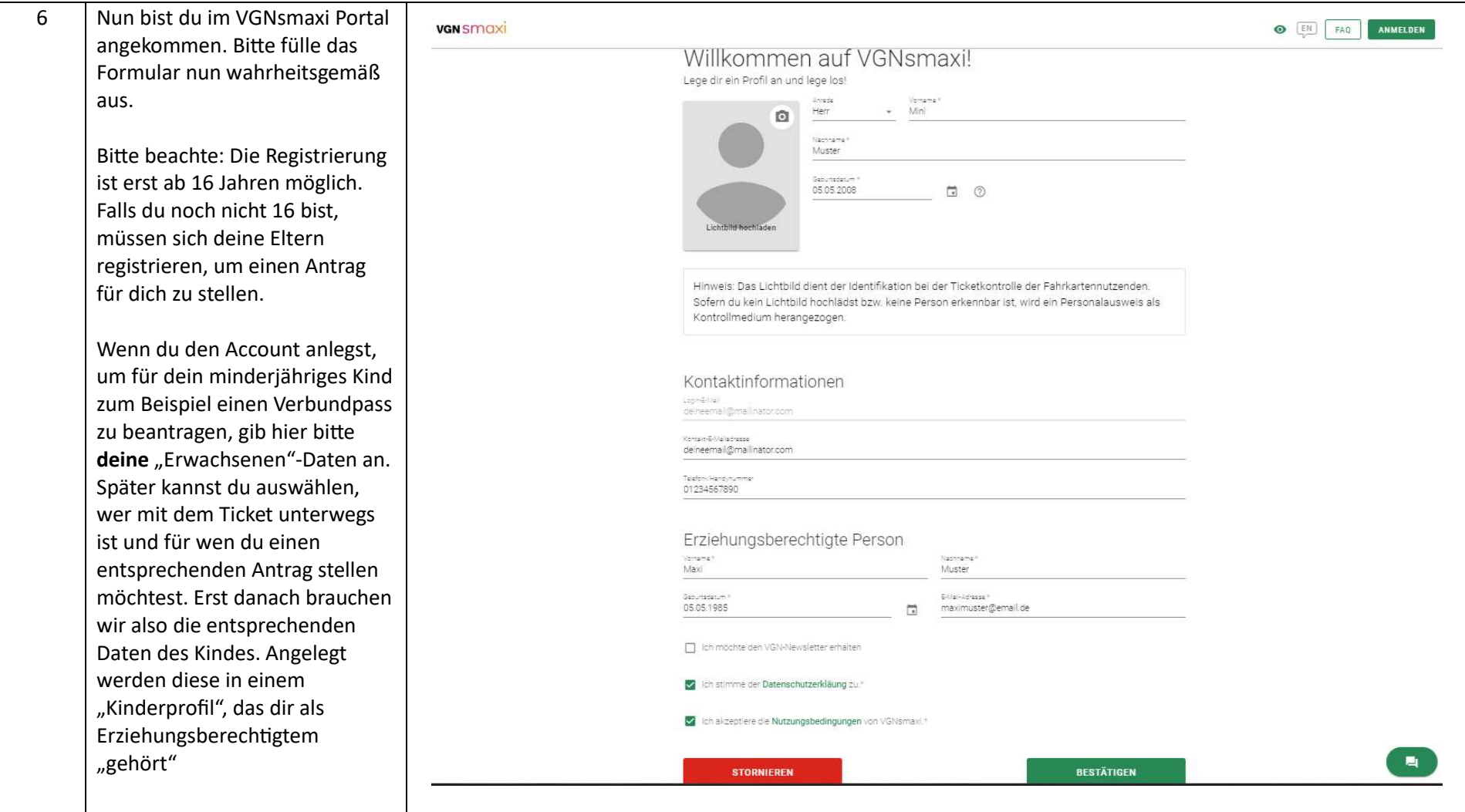

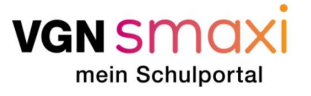

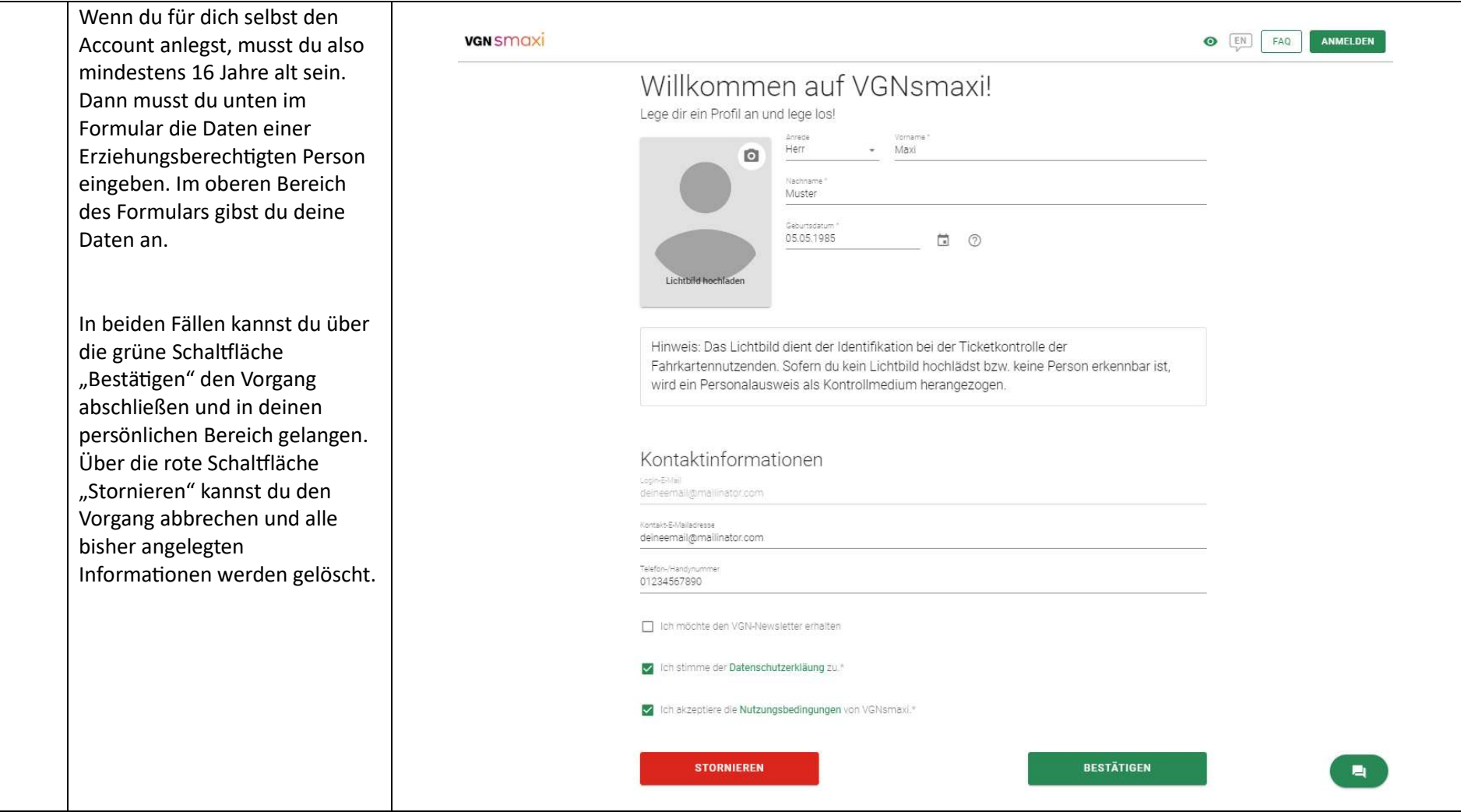

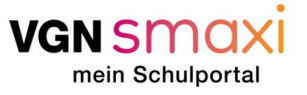

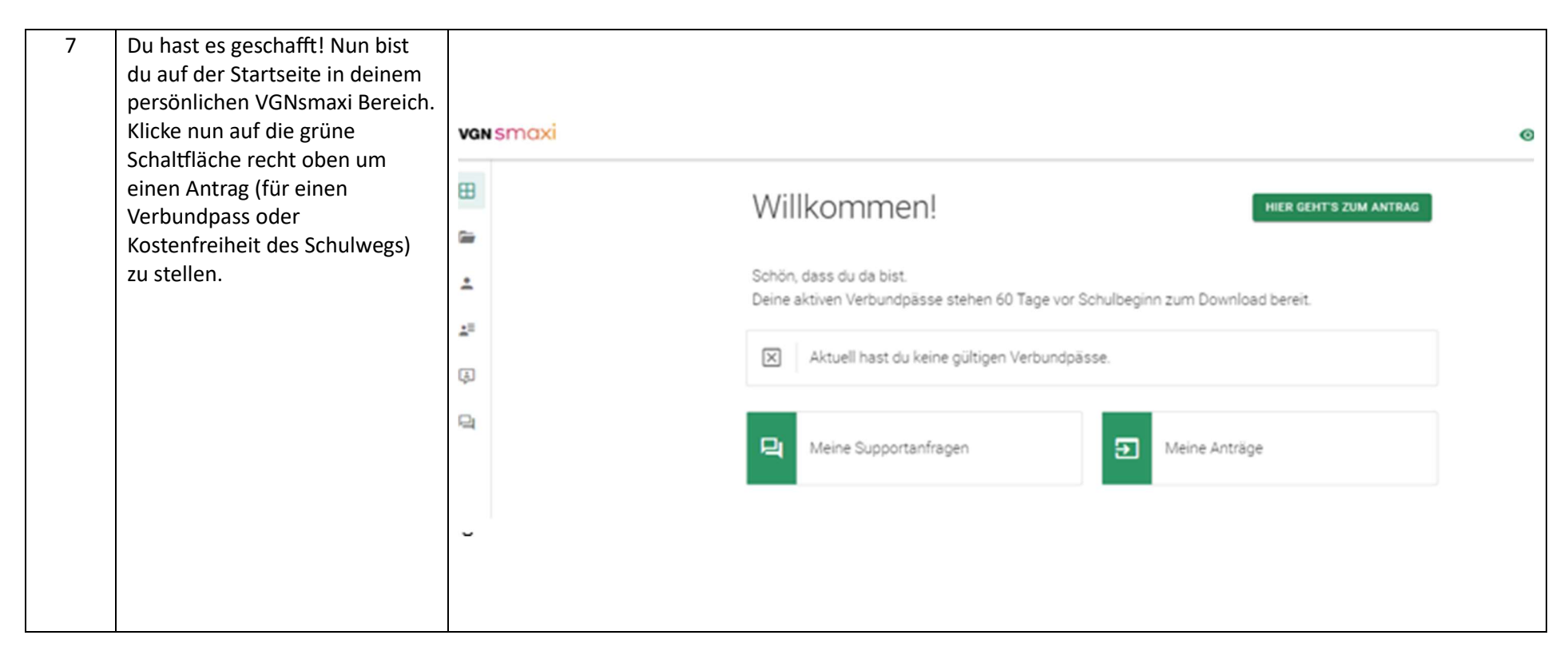

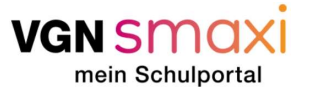

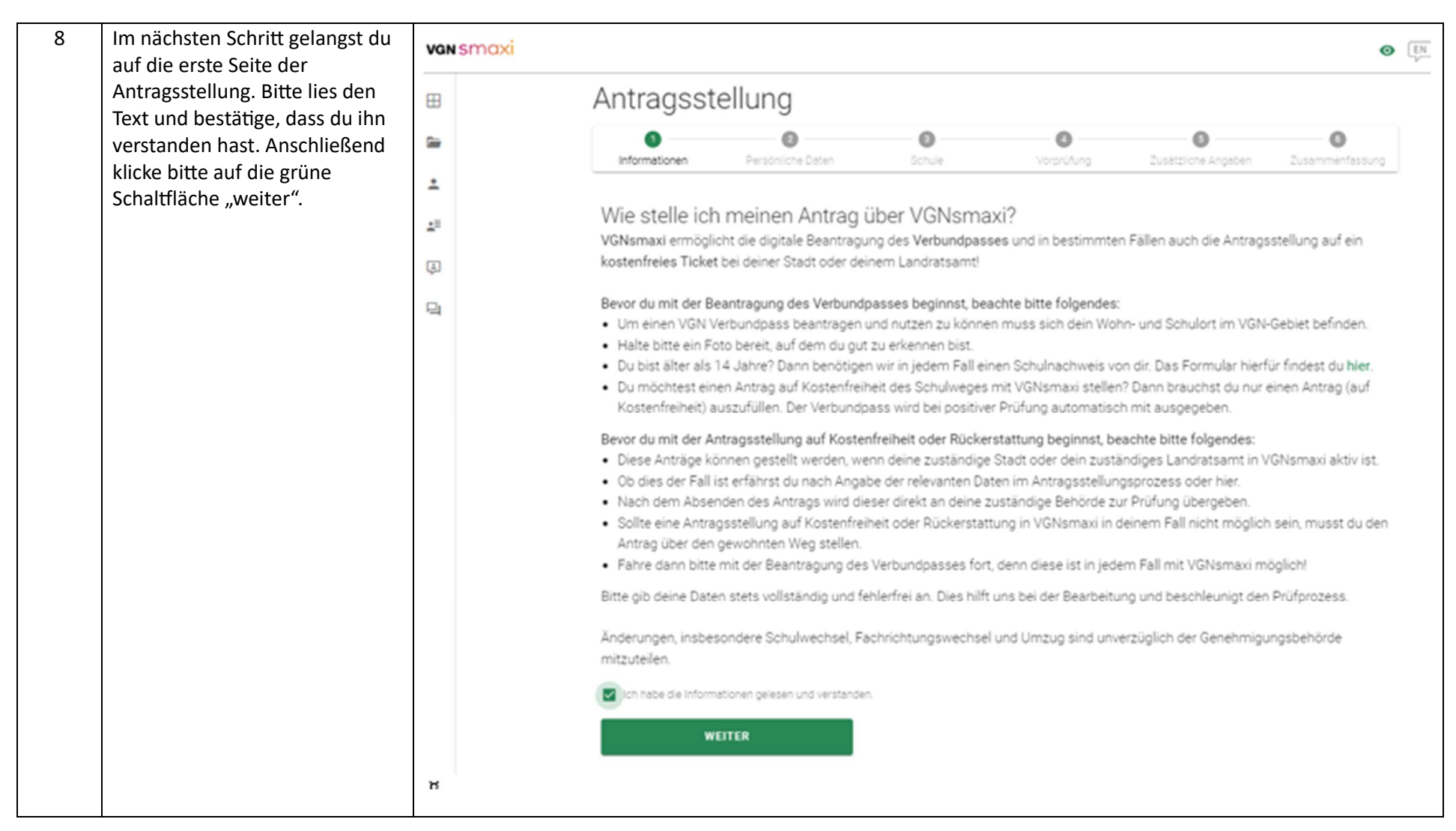

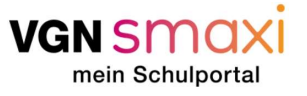

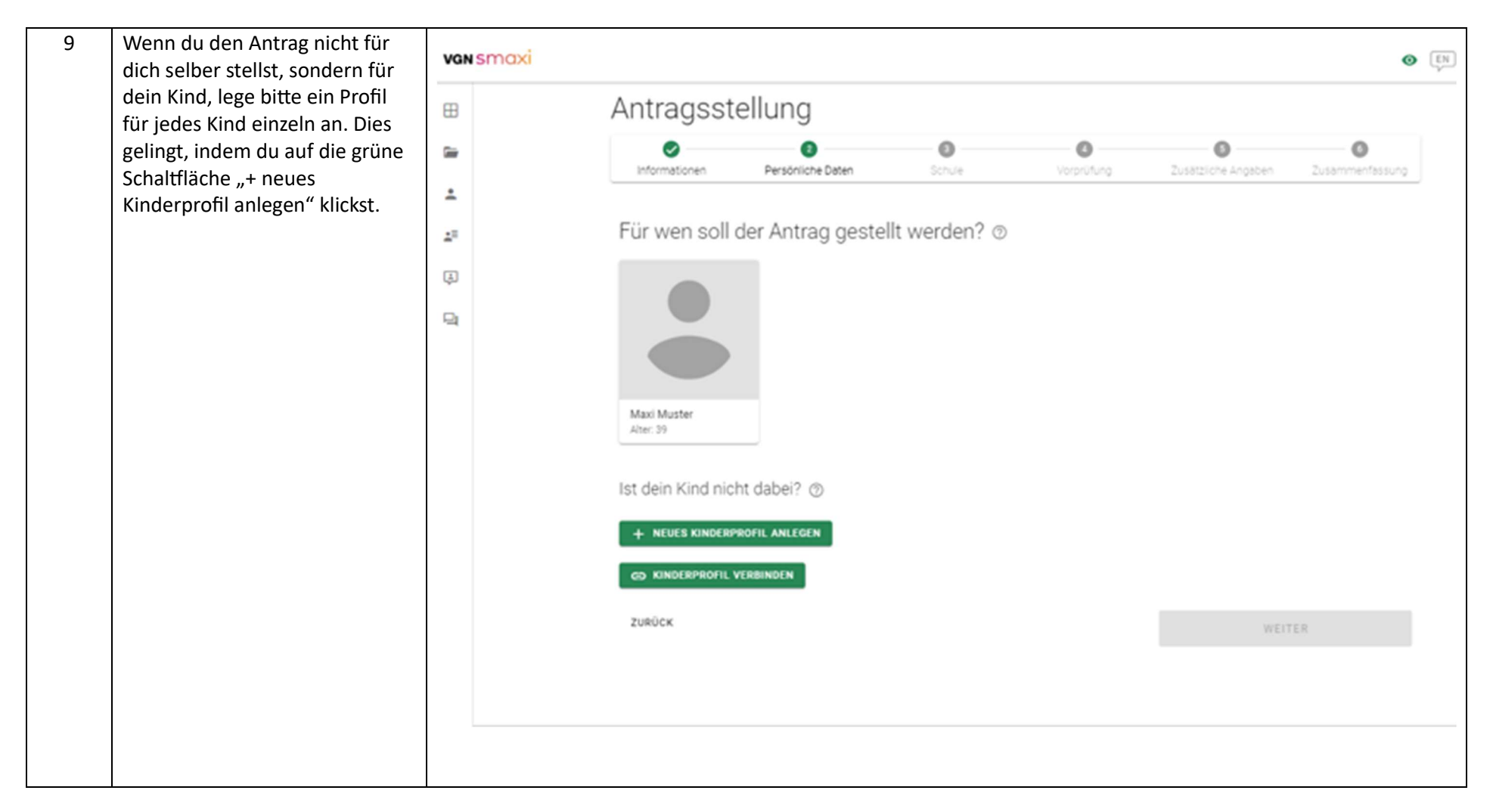

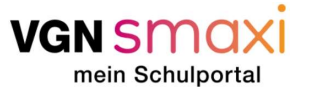

10 Nun erscheint ein kleineres van smaxi  $\odot$   $\boxed{EN}$   $FAO$ Fenster. Dort trägst du bitte die Antragsstellung Daten deines Kindes ein. Das 田 Feld "Pass ID" und Neues Kinderprofil erstellen  $\times$ O  $\circ$ Go. "Mobilnummer" kann dabei leer Informationen **Chomase**  $\Omega$ **Mini** bleiben.  $\hat{\phantom{a}}$ Am besten lädst du ein Foto von **Nachrame** Für wen soll der A Muster  $\pm 1$ deinem Kind hoch, welches Genuverse später im Verbundpass zu sehen  $(x)$ 05.05.2008  $\Box$ sein wird. Lädst du kein Foto  $\Box$ hoch, gilt der Verbundpass nur Pass ID in Kombina Ɵon mit einem Amtlichen Ausweis, z.B. dem **Himweis**  $\bullet$ Maxi Muster Das Lichtbild dient der identifikation bei der Ticketkontrolle der Personalausweis des Kindes. Bis Alter: 39 Fahrkartennutzenden. Sofern du kein Lichtbild hochlädst bzw. zum 15ten Lebensjahr ist das keine Person erkennbar ist, wird ein Personalausweis als Kontrollmedium herangezogen. Hochladen des Lichtbilds Antragsstellende unter 16 Jahren sind verpflichtet ein Lichtbild Ist dein Kind nicht dab hochzuladen. verpflichtend. Bitte gib die E-Mail-Adresse des Kindes an, welches über die + NEUES KINDERPROFIL Aktualisierungen des Antrags informiert werden soil. Foto hochladen: Enter-Adverse Klicke auf die runde Schaltfläche minimuster/bemail.de zusück mit dem Fotoapparat Piktogramm. Nun öffnet sich ein 01234567890 Fenster deines Computers. nme den Nutzungsbedingungen und der Datenschutzerklärung Wähle hier nun ein Portrait  $\blacksquare$  ich stir deines Kindes aus, auf dem dein Verkehrsverbund Gr Kind gut erkennbar ist. Bestätige 20.433 Quadratkilomete w  $-181$  $222 - 675$ **VGN College** ABBRECHEN **BESTÄTIGEN** Linien, Eine Fahrkarte durch Klicken der Schaltfläche "öffnen". Im Nächsten Schritt kannst du einen Ausschni Ʃ aus

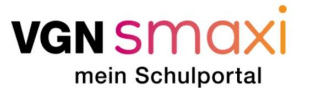

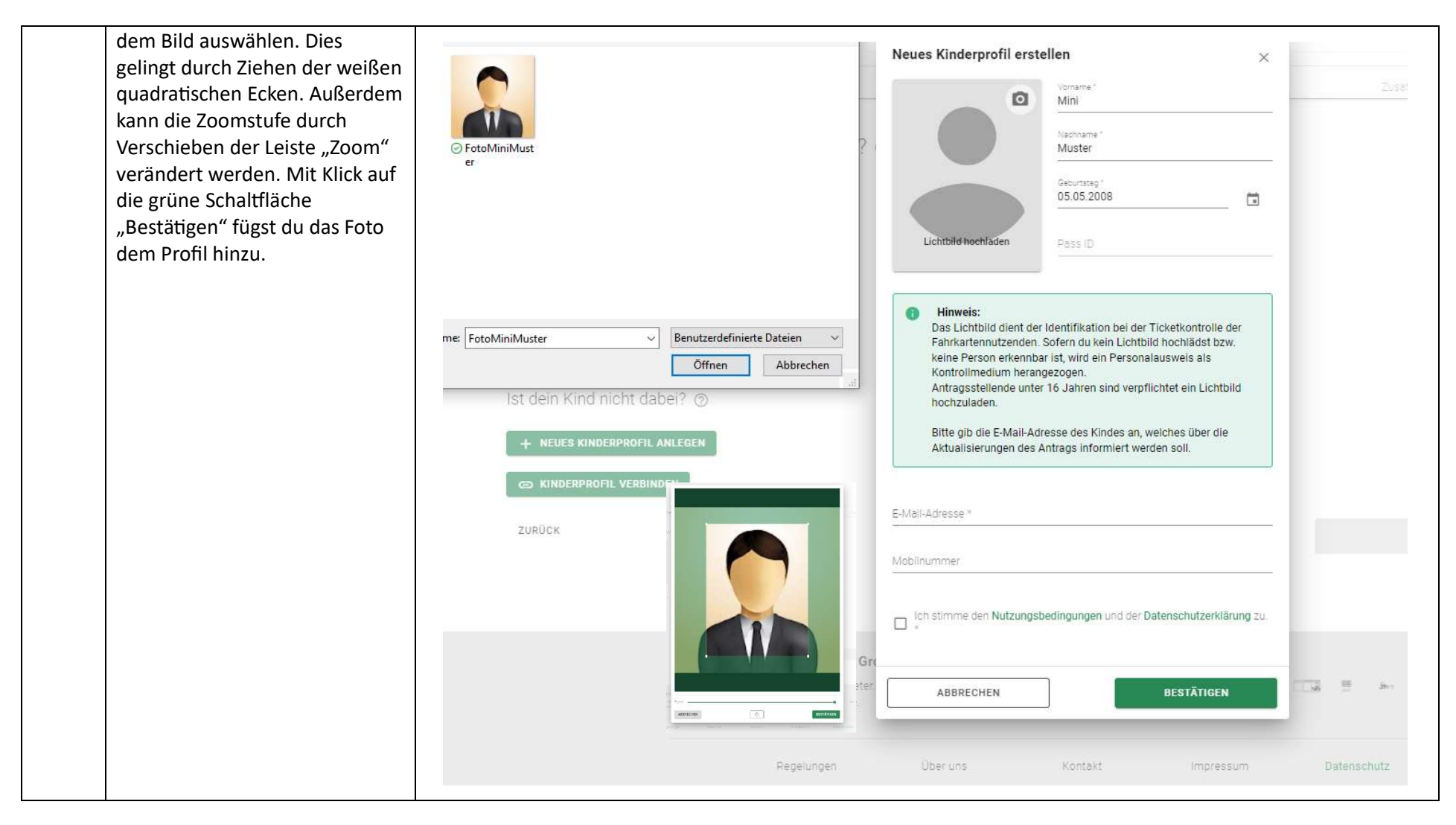

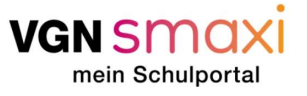

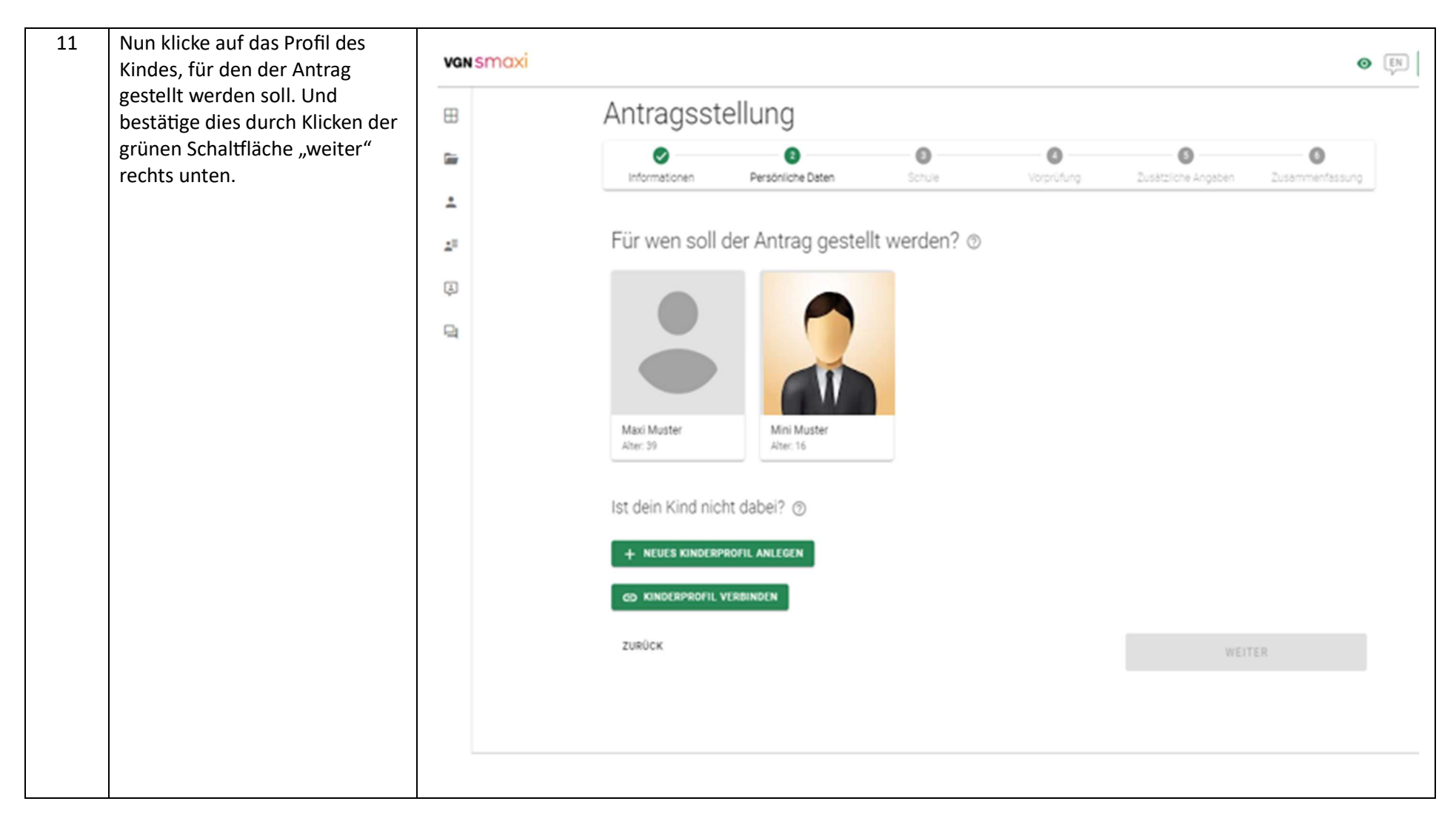

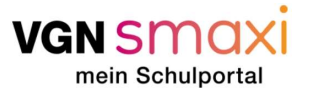

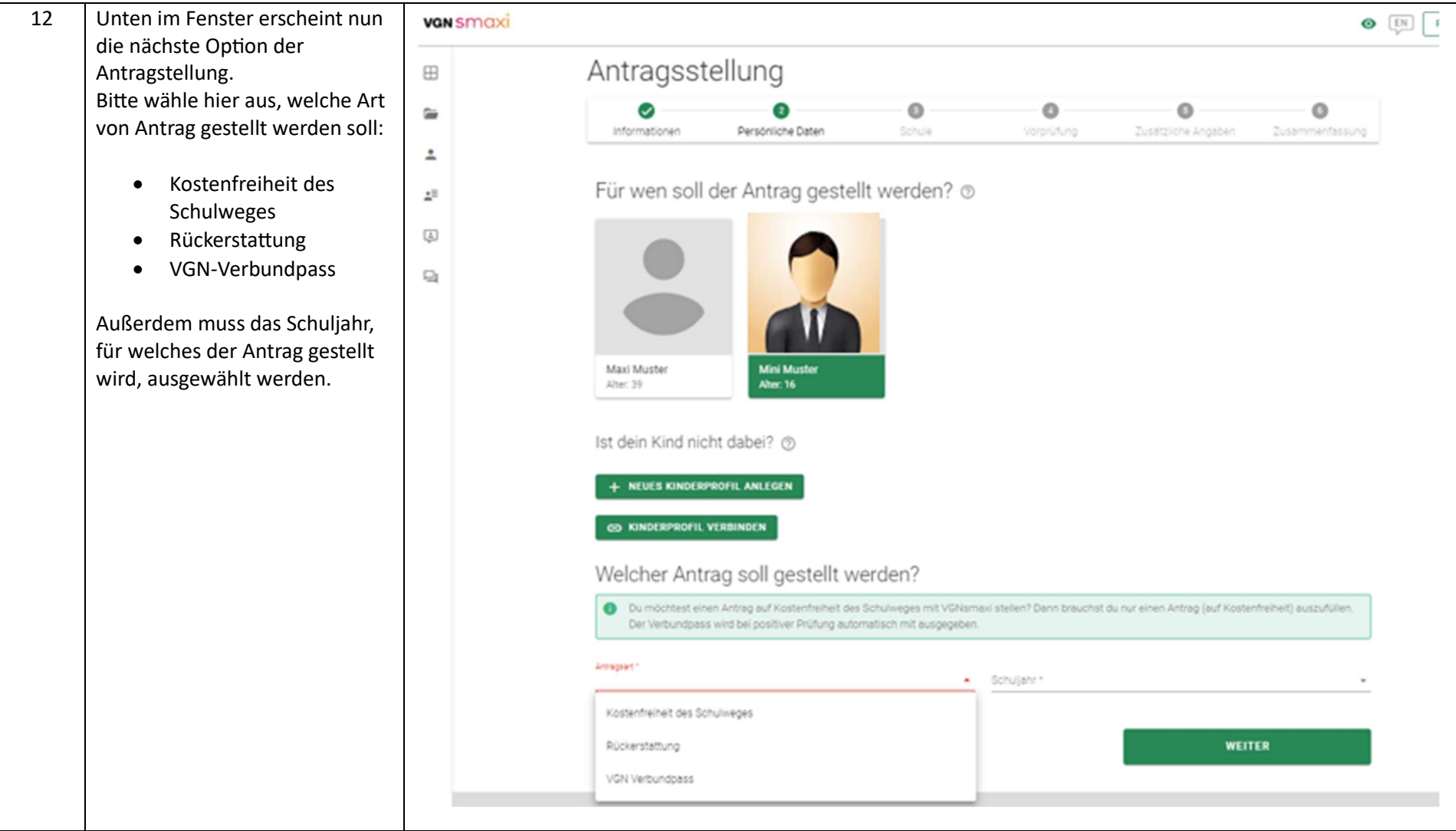

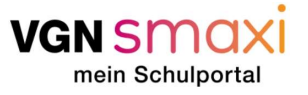

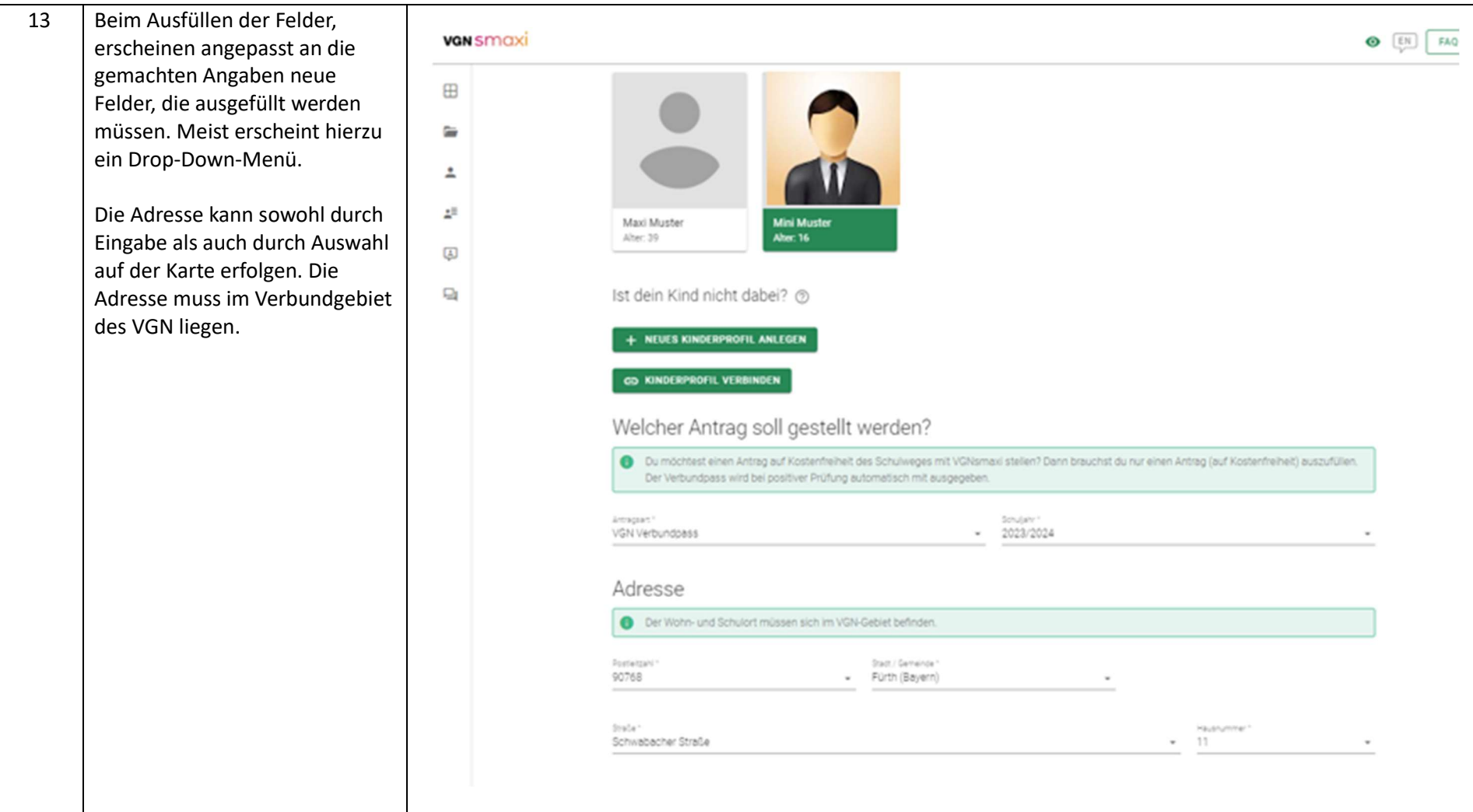

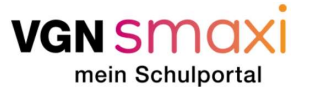

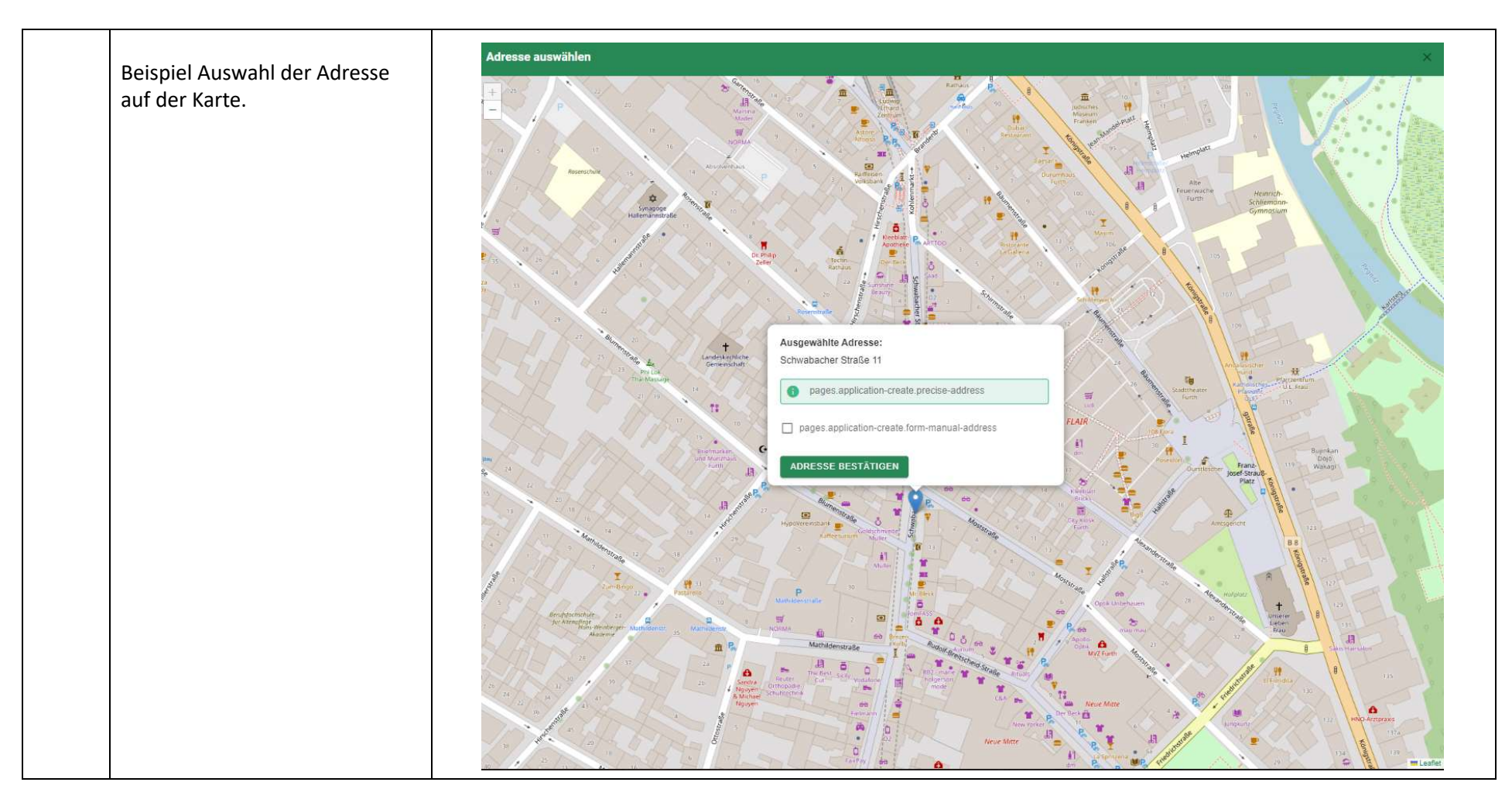

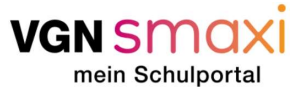

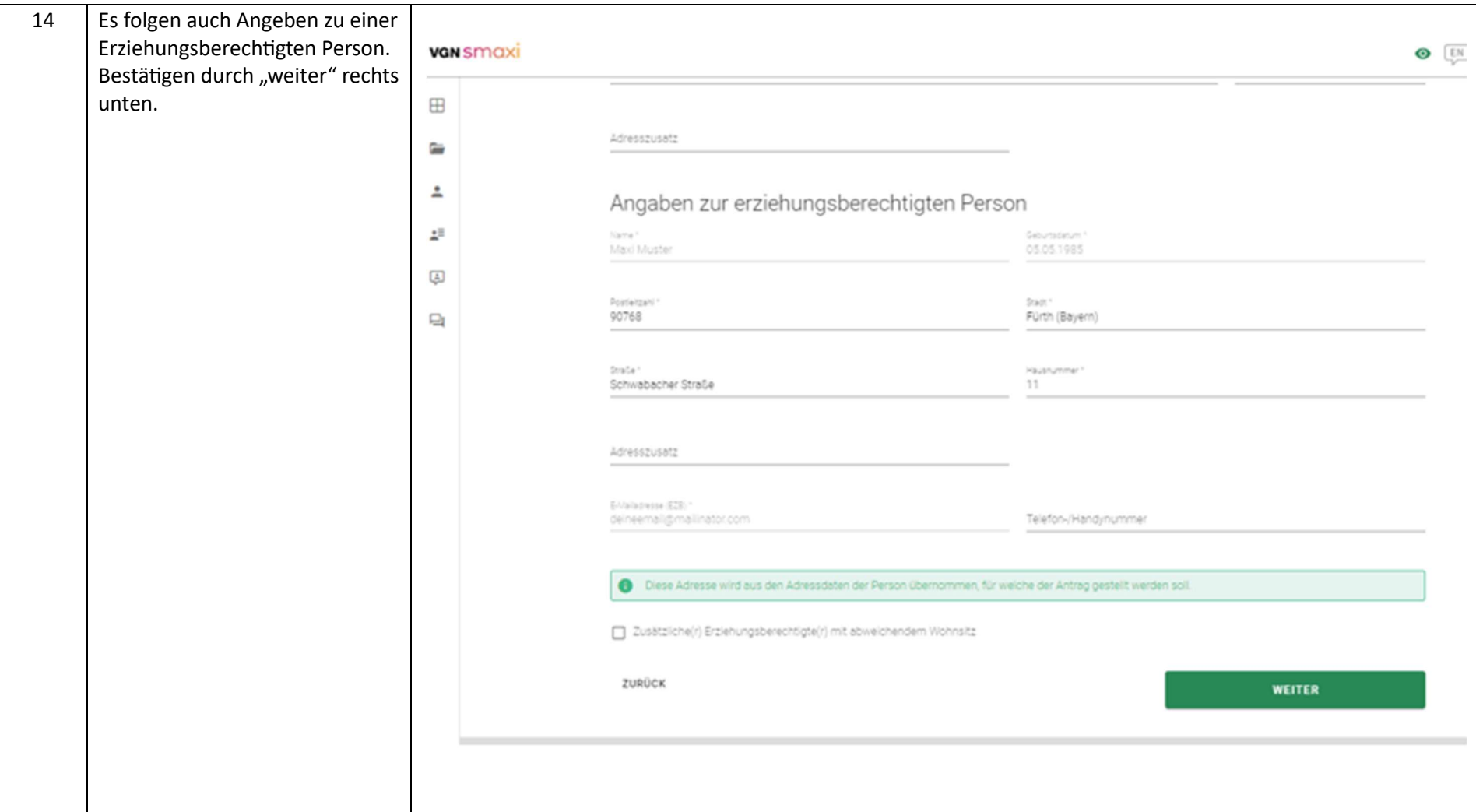

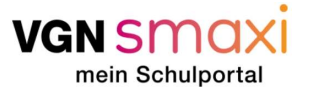

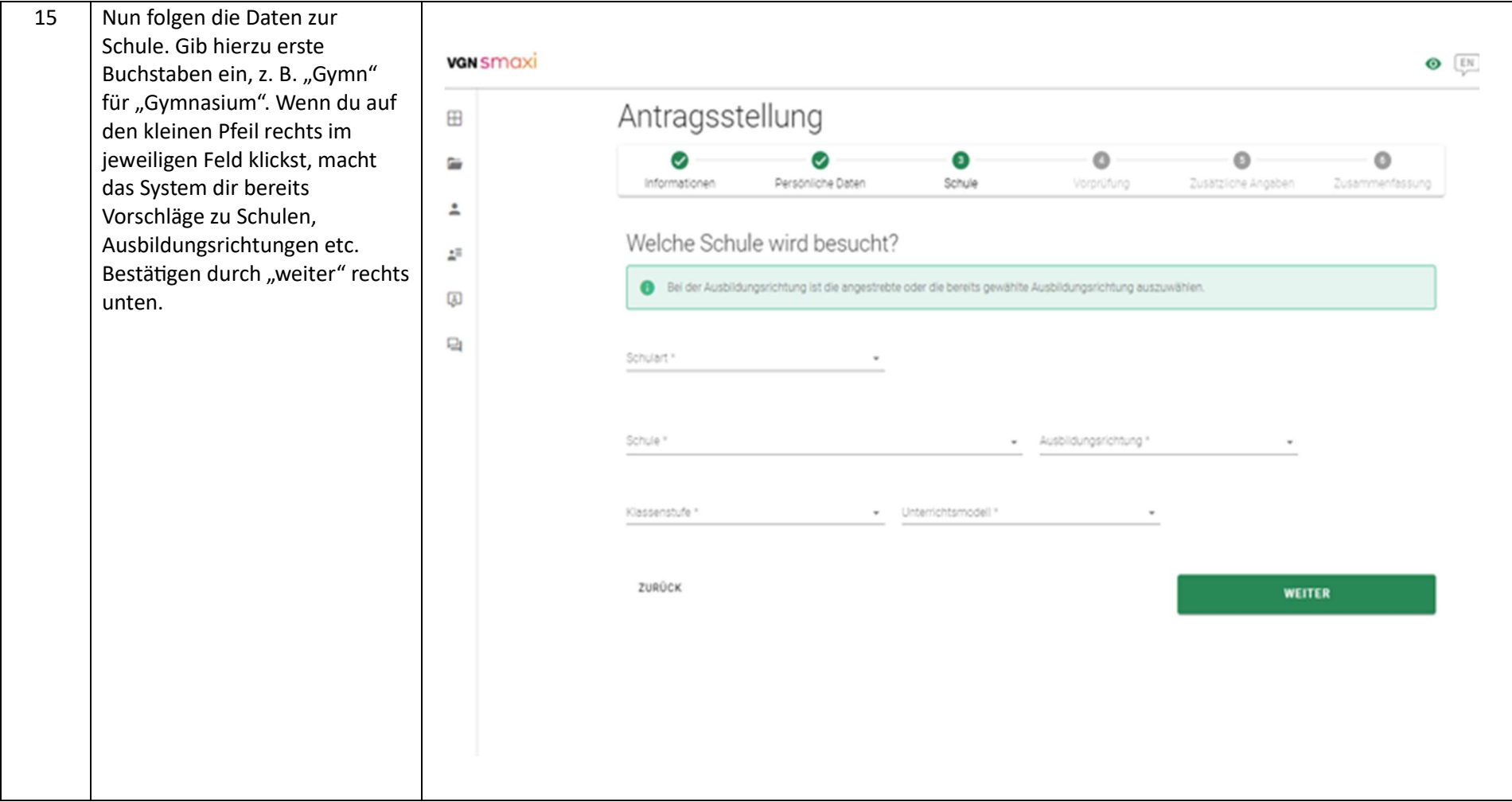

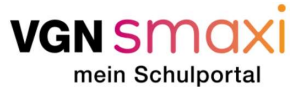

16 Nun muss, falls du im  $\bigcirc$   $\boxed{EN}$   $\boxed{FAQ}$ **van** smaxi Gül Ɵgkeitszeitraum des Antragsstellung Verbundpasses schon 15 Jahre **B** alt bist, eine Bescheinigung der Ø G  $\circ$  $\Omega$  $\circ$  $\approx$ Schule hochgeladen werden. Informationen Persönliche Daten Schule Vorprüfung Zusätzliche Angeben Zusammenfassung ÷ Diese wird meist im Sekretariat Schulbescheinigung hochladen der Schule abgestempelt.  $\mathcal{Z}^{\mathbb{R}}$ Das zu verwendende Formular findest du hier. VGNsmaxi stellt dir einen  $\begin{array}{c} \hline \end{array}$ Vordruck bereit, den du B Nachweise hochladen 量 ausfüllen, ausdrucken und von der Schule stempeln lassen Zusätzliche Informationer kannst. Diesen findest du unter<br>https://www.vgn.de/media/nac ZURÜCK WEITER hweisformular-ausbildung.pdf. Gerne kannst du aber auch **VGN** SMOXI O EN FAQ  $\circ$ einen Nachweis deiner Schule verwenden, falls dies angeboten Antragsstellung 田 wird.  $\bullet$  $\odot$  $\bullet$  $\circ$  $\circ$ 3  $\overline{a}$ Persönliche Daten Schule Informationen Vorprüfung Zusätzliche Angaben Zusammenfassung Ist deine Stadt oder dein  $\overline{a}$ Schulbescheinigung hochladen Landkreis an VGNsmaxi  $\pm \Xi$ Das zu verwendende Formular findest du hier angebunden, kann es sein, dass  $\boxed{\pm}$ du auch gar nichts hochladen Schulbescheinigung pdf (36.5 kB)  $\square_1$ musst, da wir die Information von der Schule selbst Zusätzliche Informationen bekommen. ZURÜCK **WEITER** Bestätigen durch "weiter" rechts unten.

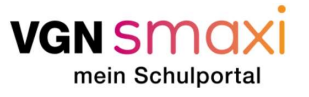

17 Nun werden Verbindungen für Antragsstellung den Schulweg vorgeschlagen. Es  $\bullet$  $\bullet$  $\bullet$  $\bullet$  $\overline{\mathbf{5}}$  $\mathbb{G}$ handelt sich um Beispiele. Der Persönliche Daten Schule Zusätzliche Angaben Informationen Vorprüfung Zusammenfassung Schulweg muss nicht zu den angegebenen Zeiten stattfinden 10 ROUTE ANPASSEN aber die Strecken sollten Hinweg zur Schule früher/später  $\triangle$ grundsätzlich passen.  $05:43 - 07:11$  $\stackrel{\bullet}{\textbf{A}}$  >  $\quad$  S-Bahn S2 >  $\quad$  S-Bahn S4 >  $\quad$  Bus 6397 >  $\stackrel{\bullet}{\textbf{A}}$ Tarifstufe: 5+T Tarifzonen: 631, 620, 610, 600, 200, 100 Dauer: 88 Min.  $05:55 - 07:34$  $\stackrel{*}{\textbf{A}}$  >  $\bigoplus$  R-Bahn RE16 >  $\bigoplus$  S-Bahn S4 >  $\bigoplus$  Bus 6397 >  $\stackrel{*}{\textbf{A}}$ Tarifstufe: 5+T Tarifzonen: 631, 620, 610, 600, 200, 100 Dauer: 99 Min.  $06:27 - 07:43$  $\stackrel{*}{\text{A}}$  >  $\quad$  R-Bahn RE16 >  $\quad$  S-Bahn S4 >  $\quad$  Bus 6398 >  $\stackrel{*}{\text{A}}$ Tarifstufe: 5+T Tarifzonen: 631, 620, 610, 600, 200, 100 Dauer: 76 Min. Rückweg nach Hause früher/später <  $12:10 - 13:57$  $\dot{\mathbf{r}}$  >  $\mathbf{C}$  Bus >  $\mathbf{C}$  Bus >  $\mathbf{C}$  S-Bahn S2 >  $\dot{\mathbf{r}}$ Tarifstufe: 4+T Tarifzonen: 200, 600, 610, 620, 631 Dauer: 107 Min. 12:40 - 14:25  $\stackrel{\bullet}{\textbf{A}}$  >  $\stackrel{\bullet}{\textbf{C}}$  Bus 6397 >  $\stackrel{\bullet}{\textbf{S}}$  S-Bahn S4 >  $\stackrel{\bullet}{\textbf{B}}$  R-Bahn RB16 >  $\stackrel{\bullet}{\textbf{A}}$ Tarifstufe: 5+T Tarifzonen: 200, 100, 600, 610, 620, 631 Dauer: 105 Min.

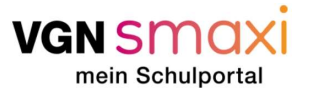

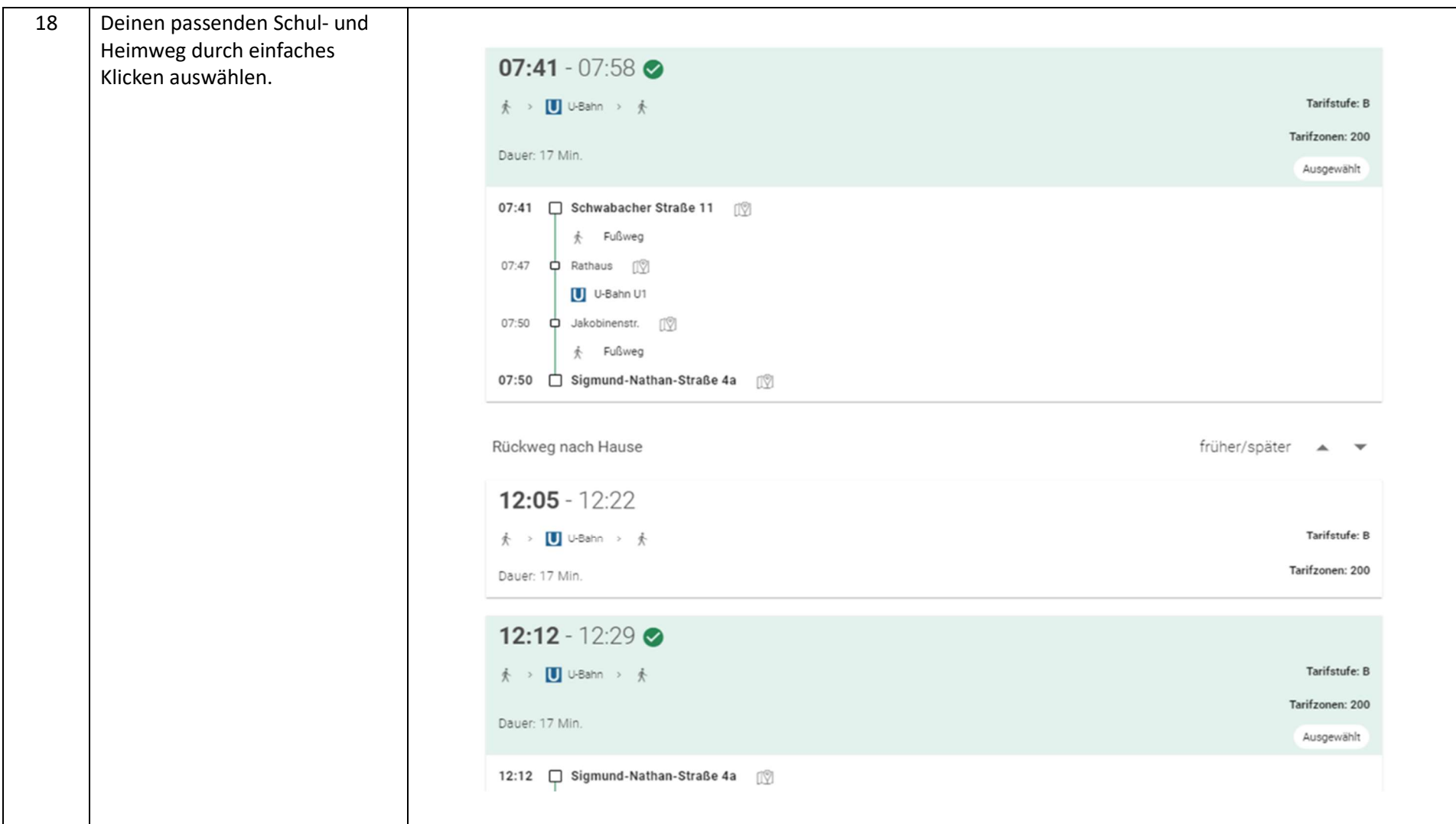

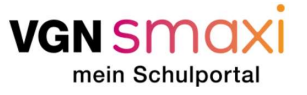

Ganz unten auf der Seite muss 19  $\omega$ nun ausgewählt werden, Tarifzonen: 200 welches Ticket voraussichtlich Dauer: 17 Min.  $\simeq$ Ausgewählt gekauft wird. • Chipkarte 12:12 | Sigmund-Nathan-Straße 4a | | | | |  $\overline{a}$ • Handyticket + Fußweg  $\mathbb{Z}^{\mathbb{Z}}$ • Papierticket 12:20 0 Jakobinenstr. [19] Es findet an dieser Stelle kein U U-Bahn U1  $\begin{array}{c} \hline \end{array}$ Ticketkauf statt! 12:23 **Q** Rathaus (1) Auch wenn es später doch ein  $\Box$  $\&$  Fußweg anderes Ticket wird, macht das 12:23 C Schwabacher Straße 11 (1) nichts. Den Verbundpass brauchst du so oder so. Bestätigen durch die grüne  $12:00 - 12:18$ Schaltfläche "weiter". Tarifstufe: B  $\frac{1}{2}$ Dauer: 18 Min. Welches Ticket wirst du voraussichtlich kaufen? Tipletmedium<sup>1</sup> Tariforddulet \* Gütipletszehleum\*  $\begin{array}{c} \hline \end{array}$ - 365-Euro-Ticket VGN  $-01092023 - 31082024$ Chipkarte Handyticket **WEITER** Papierticket

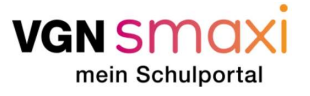

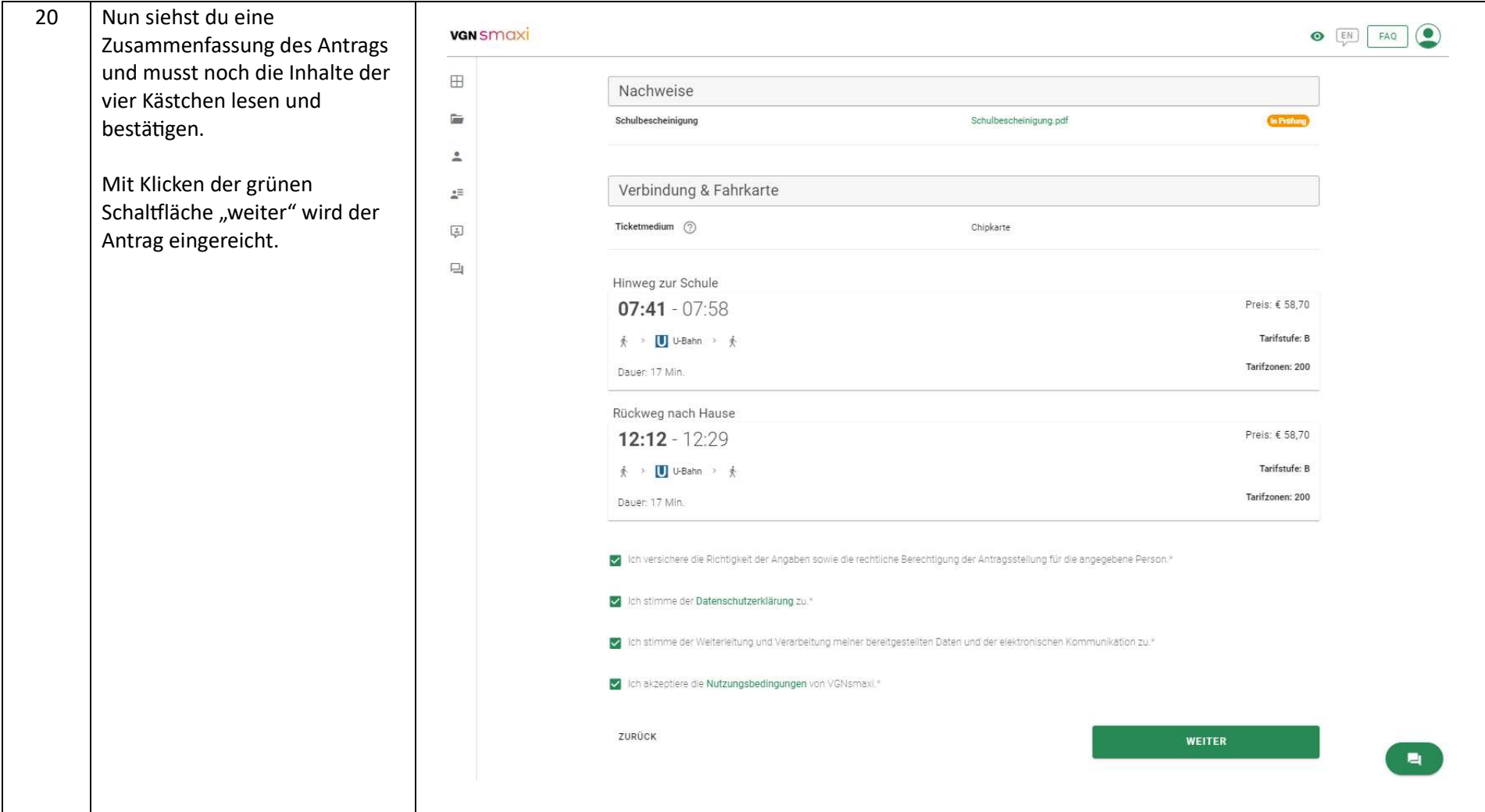

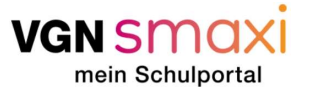

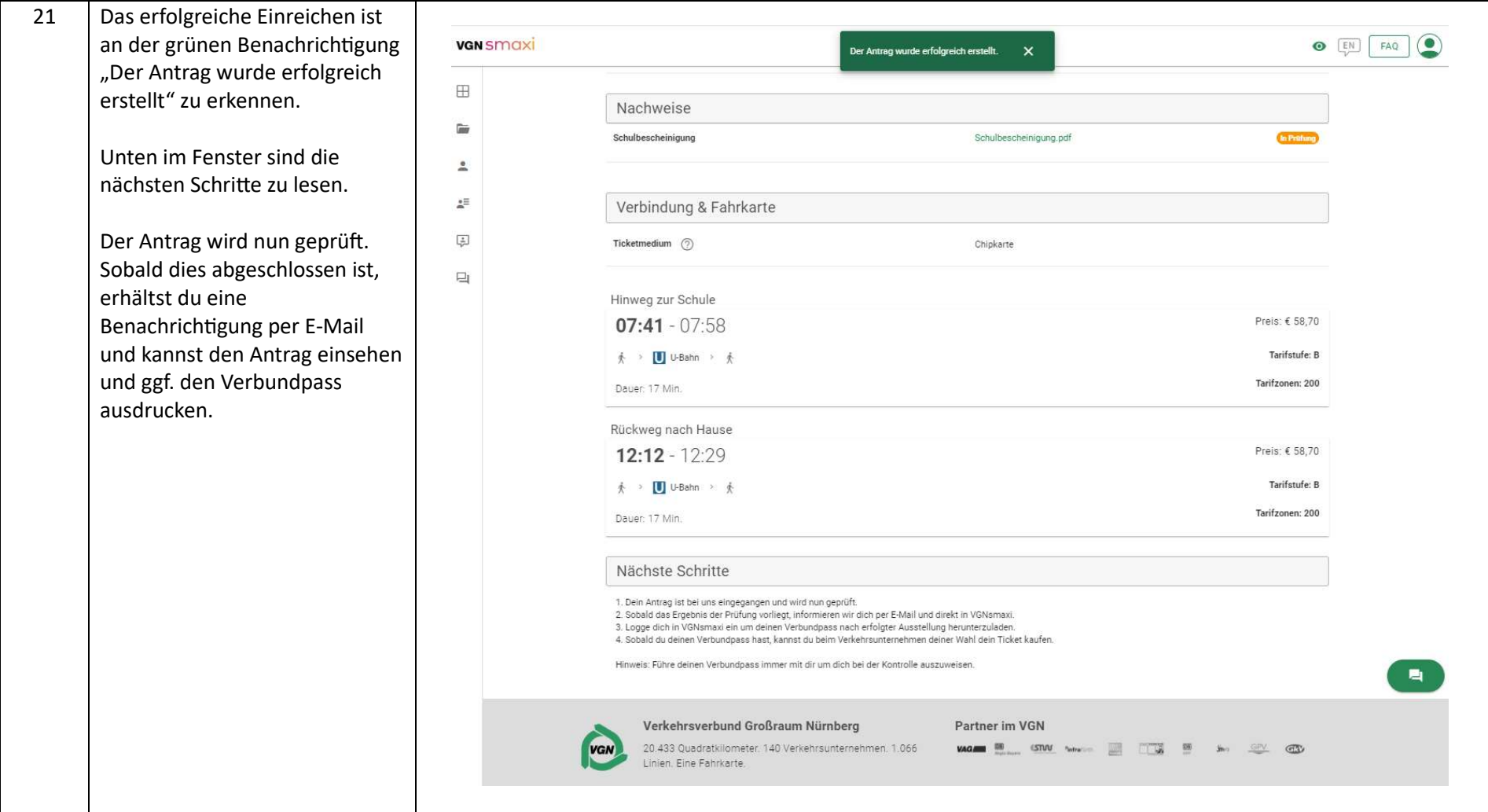

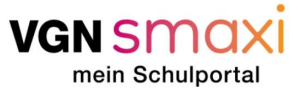

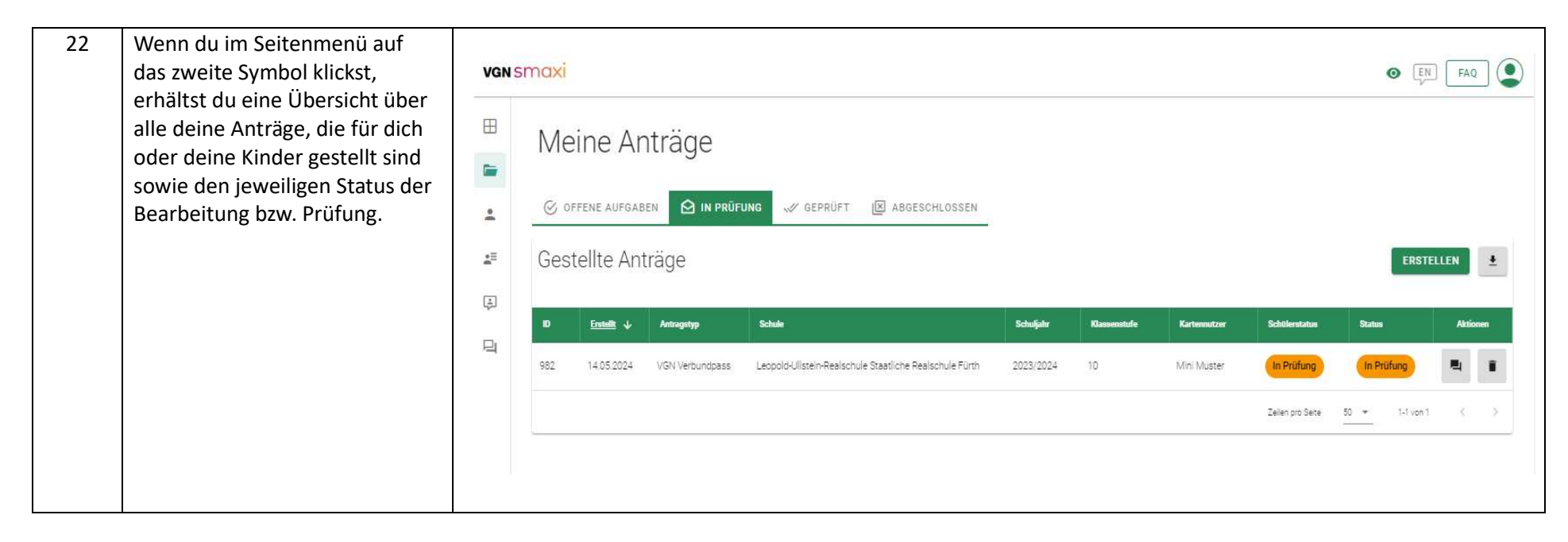

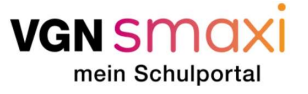

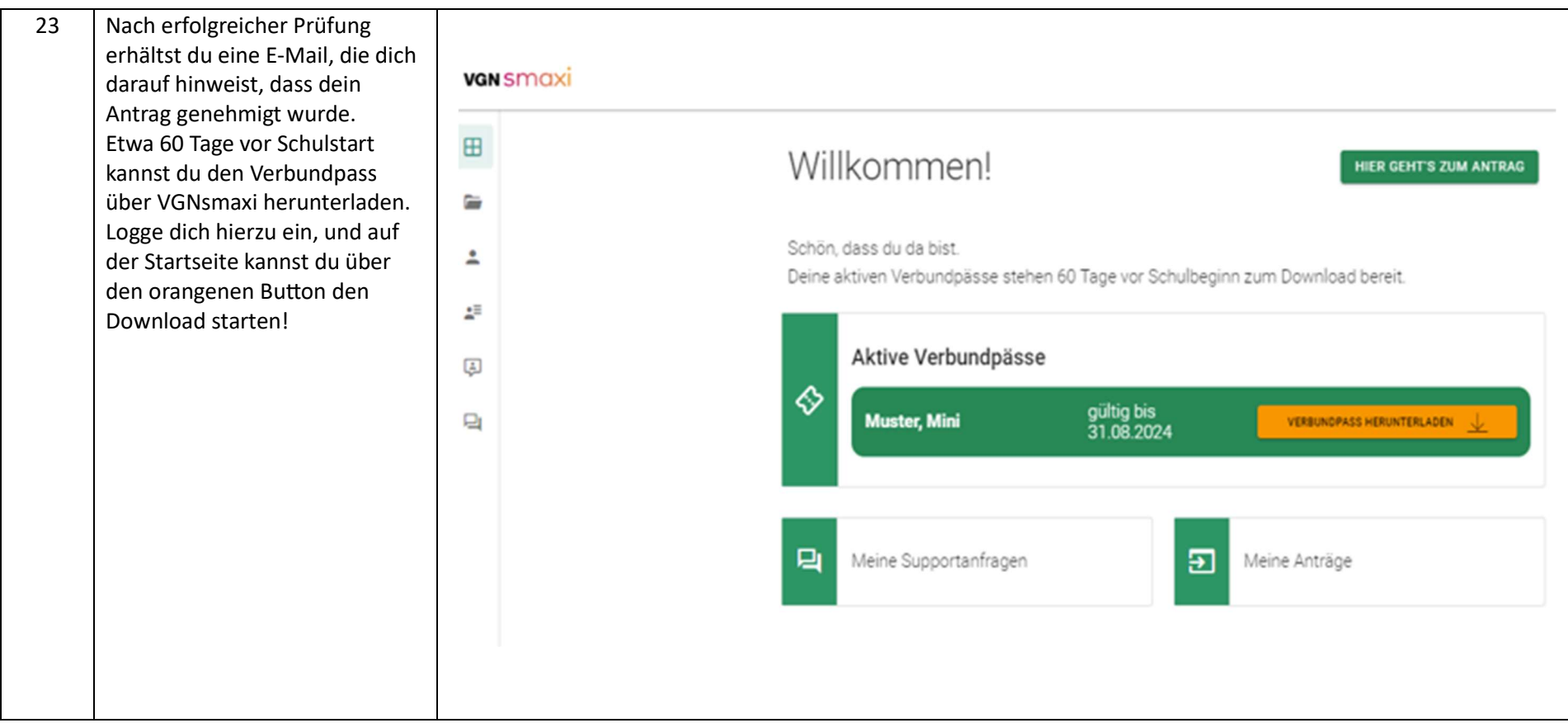

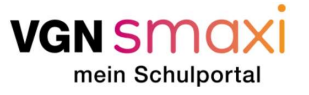

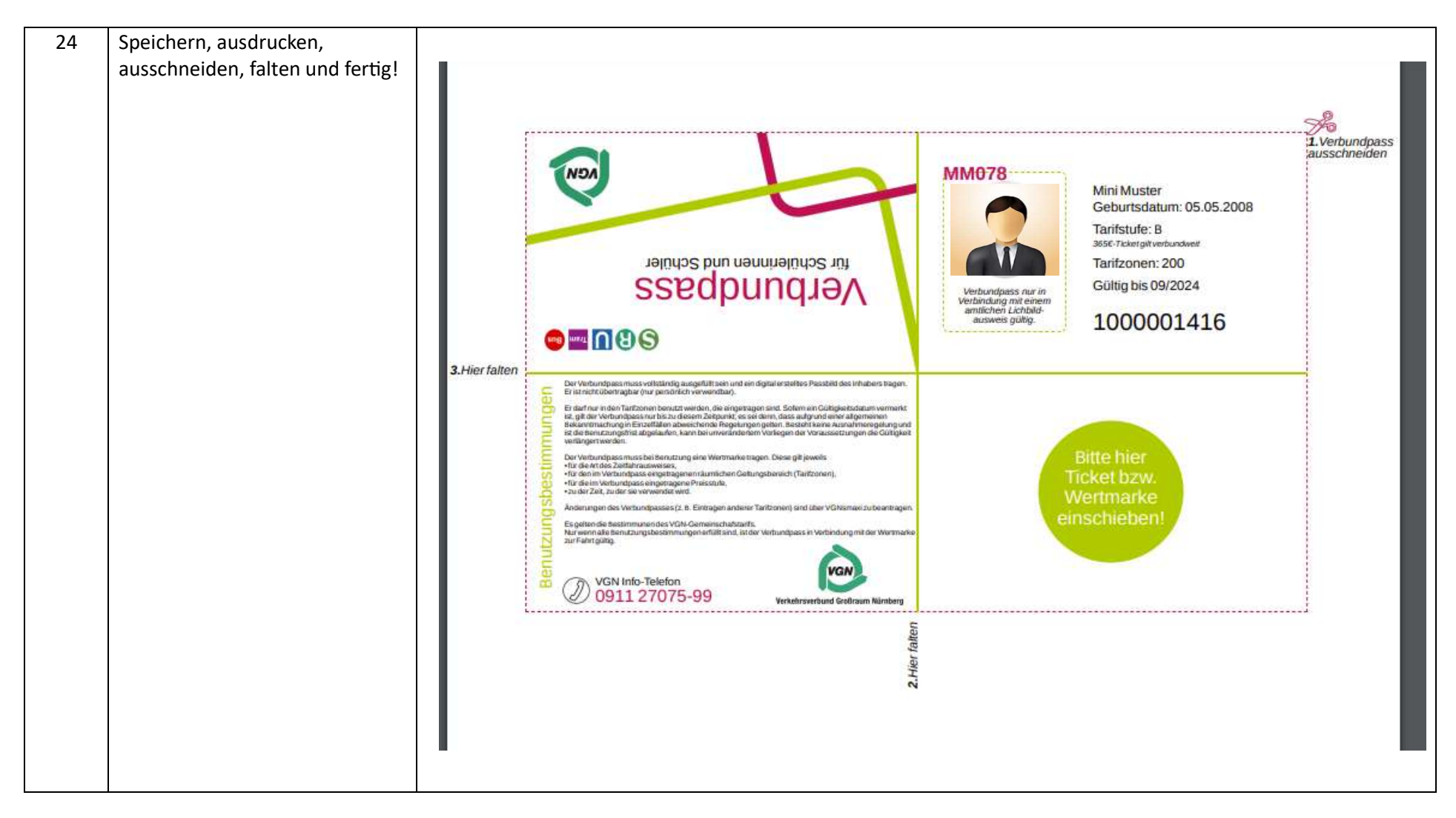

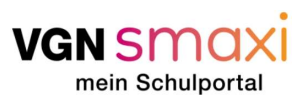